# Strumenti per la costruzione di modelli economici in Excel

Parte 3. Strumenti di Ottimizzazione

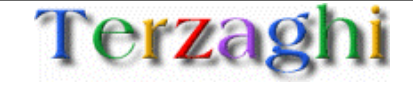

## Agenda

- 1. Obiettivi del documento
- 2. Funzioni basilari
- 3. Strumenti per analisi di sensitività
- 4. Strumenti di ottimizzazione
- 5. Altre funzioni

Il manuale è diviso in sezioni, troverete le altre all'indirizzo

http://www.terzaghi.it/excel/manuale.htm

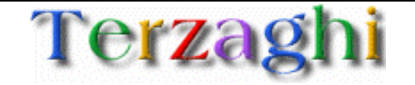

Durante la realizzazione di modelli economici in Excel capita sovente di dover introdurre sofisticazioni non banali per compiere analisi specifiche sui dati

Excel possiede già internamente dei tool che possono aiutare l'utente a sviluppare analisi sui dati con poco sforzo

Offrire le metodologie per sofisticare i modelli economici sfruttando le funzioni meno note di Excel

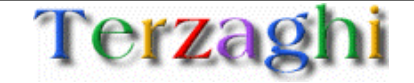

## Agenda

- 1. Obiettivi del documento
- 2. Funzioni basilari
- 3. Strumenti per analisi di sensitività
- 4. Strumenti di ottimizzazione
	- 1. GOAL SEEK
	- 2. SOLVER
- 5. Altre funzioni

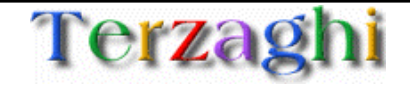

#### Strumenti di ottimizzazione: GOAL SEEK

#### **PROBLEMA:** "Quale deve essere il numero minimo di clienti per poter avere EBITDA zero al 2002?"

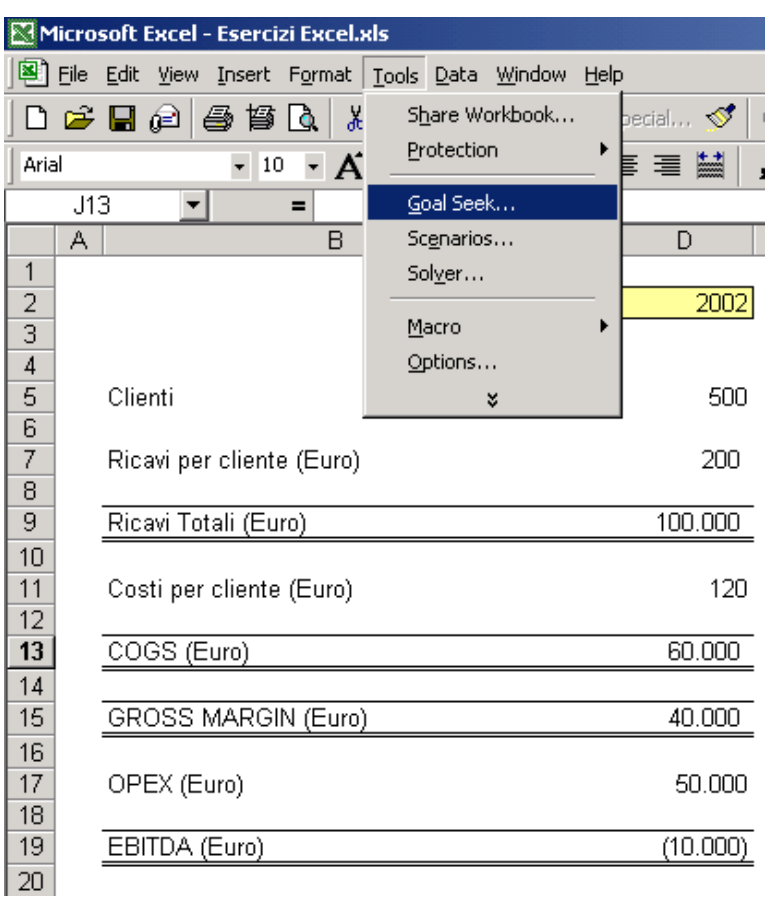

#### **FUNZIONE GOAL SEEK**

La funzione Goal Seek permette di variare il valore di una cella (il numero clienti) in modo da rendere una seconda cella (EBITDA) pari a un valore prefissato (nullo)

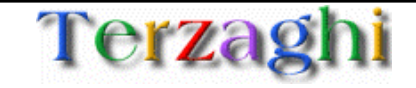

### Strumenti di ottimizzazione: GOAL SEEK

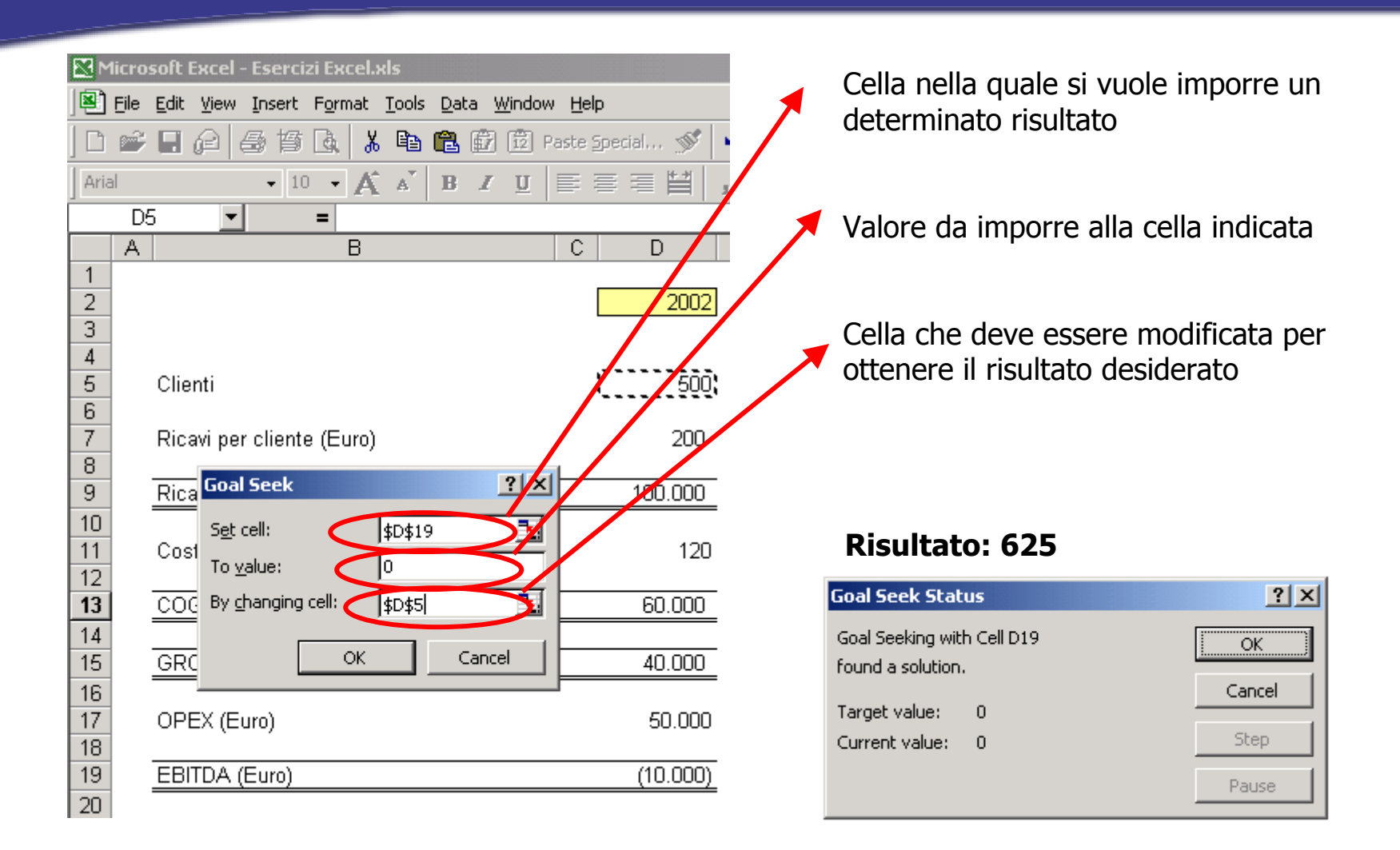

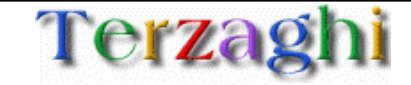

### Strumenti di ottimizzazione: SOLVER

**PROBLEMA:** "Qual'è la miglior ripartizione del budget pubblicitario negli anni per massimizzare il guadagno?"

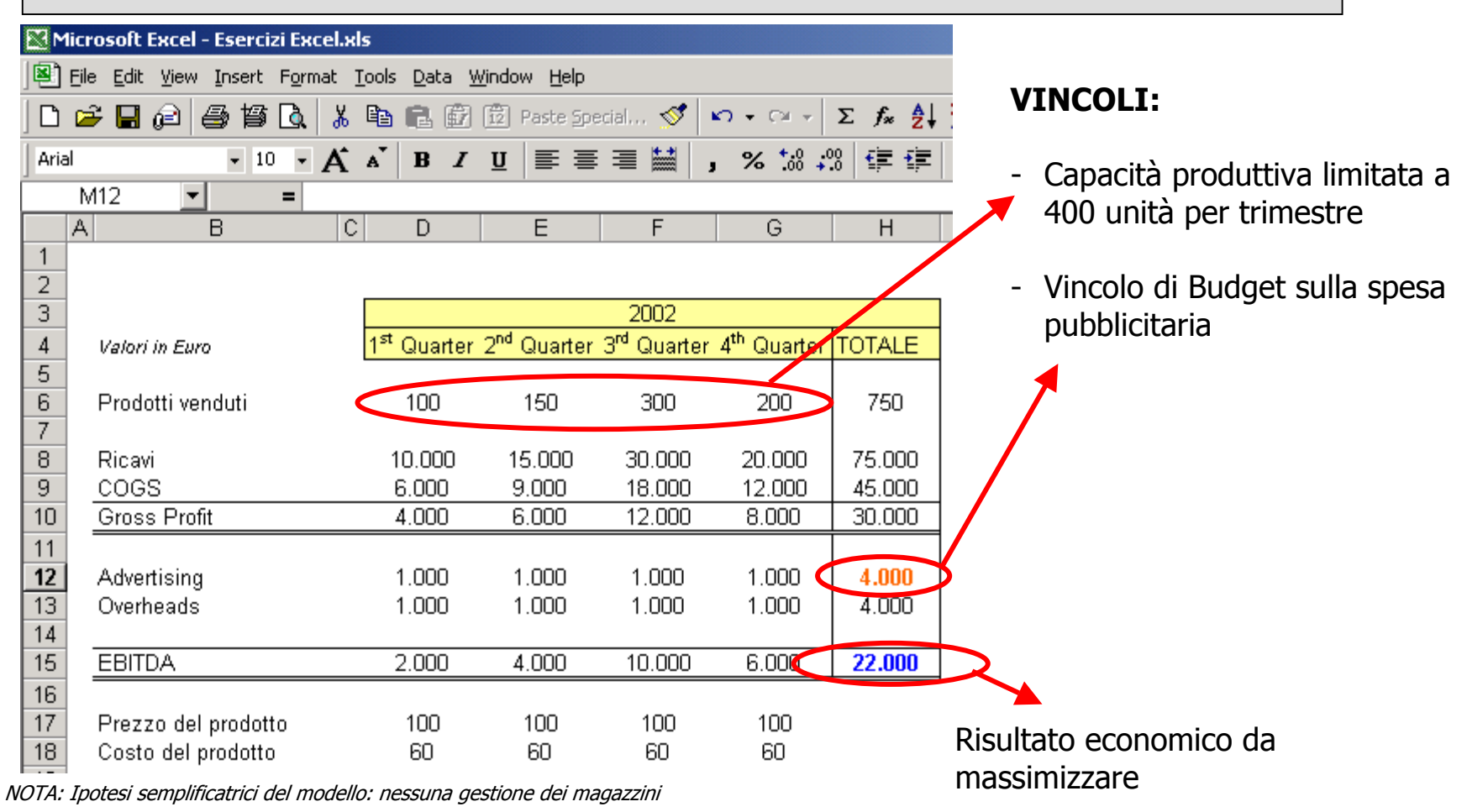

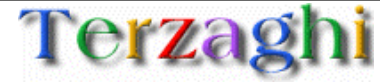

www.terzaghi.it - Strumenti di base per la costruzione di modelli economici in Excel Pagina 7

#### **Dettaglio del modello:**

- La capacità produttiva è limitata a 400 unità per trimestre
- 20 unità di pubblicità permettono di vendere due unità di prodotto nello stesso trimestre e una unità di prodotto per ogni trimestre successivo
- Stagionalità al terzo trimestre: 20 unità di pubblicità permettono di vendere 4 unità di prodotto nello stesso trimestre e una unità di prodotto per ogni trimestre successivo
- Una unità di pubblicità costa 1 €
- Vincolo di Budget sulla pubblicità fissato a 4.000 € per tutto l'anno
- •Il problema si presenta complesso e la soluzione non è affatto evidente
- $\bullet$  Per trovare la soluzione migliore è necessaria una procedura trial&error: a mano si inseriscono sulla linea della pubblicità dei valori e si cerca la soluzione migliore. Il procedimento è lungo, macchinoso e non garantisce sul raggiungimento della soluzione ottima

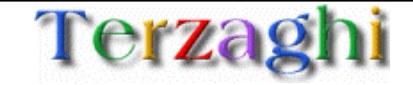

## Strumenti di ottimizzazione: SOLVER

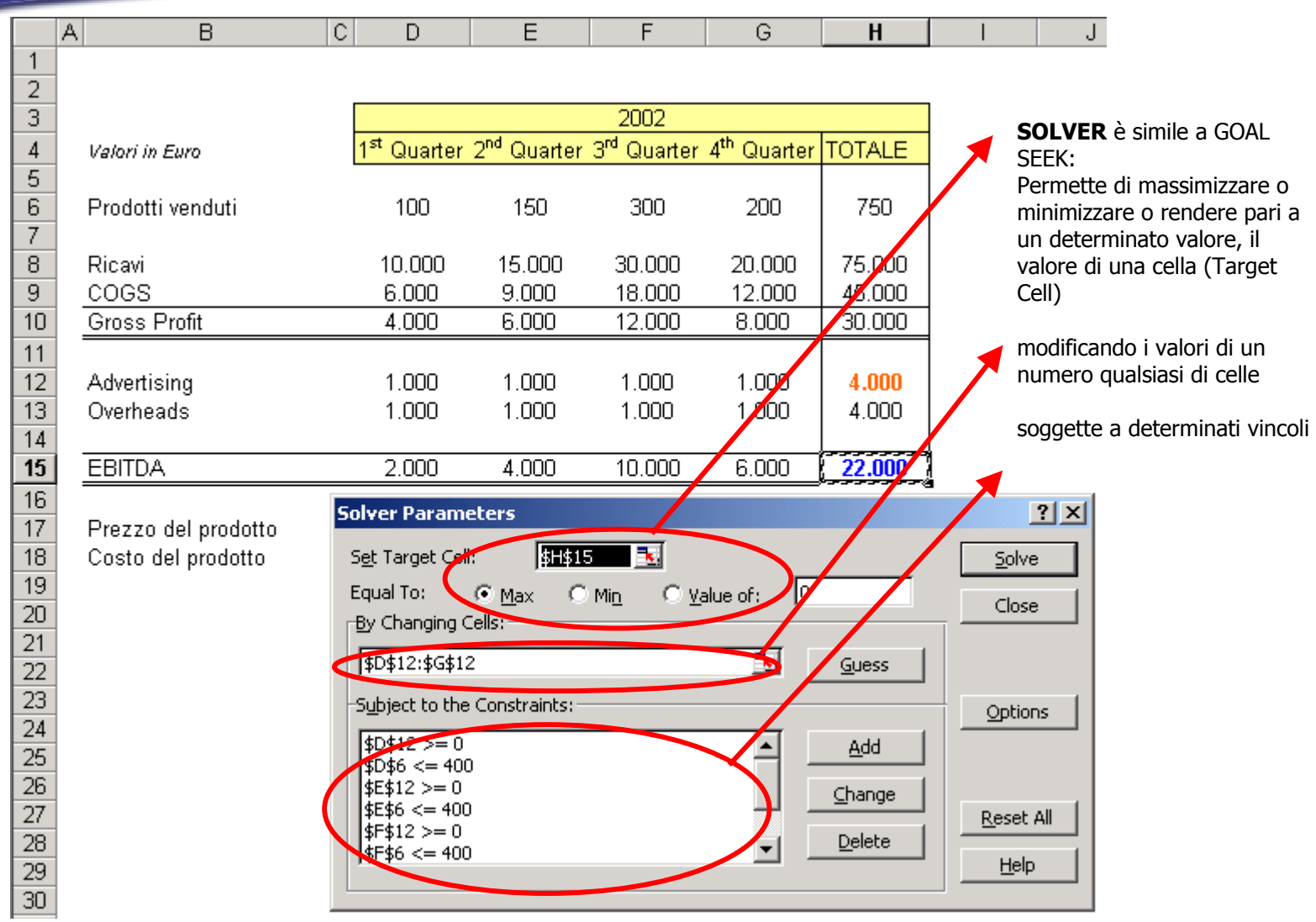

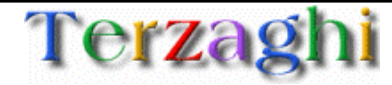

www.terzaghi.it - Strumenti di base per la costruzione di modelli economici in Excel Pagina 9

#### Strumenti di ottimizzazione: SOLVER

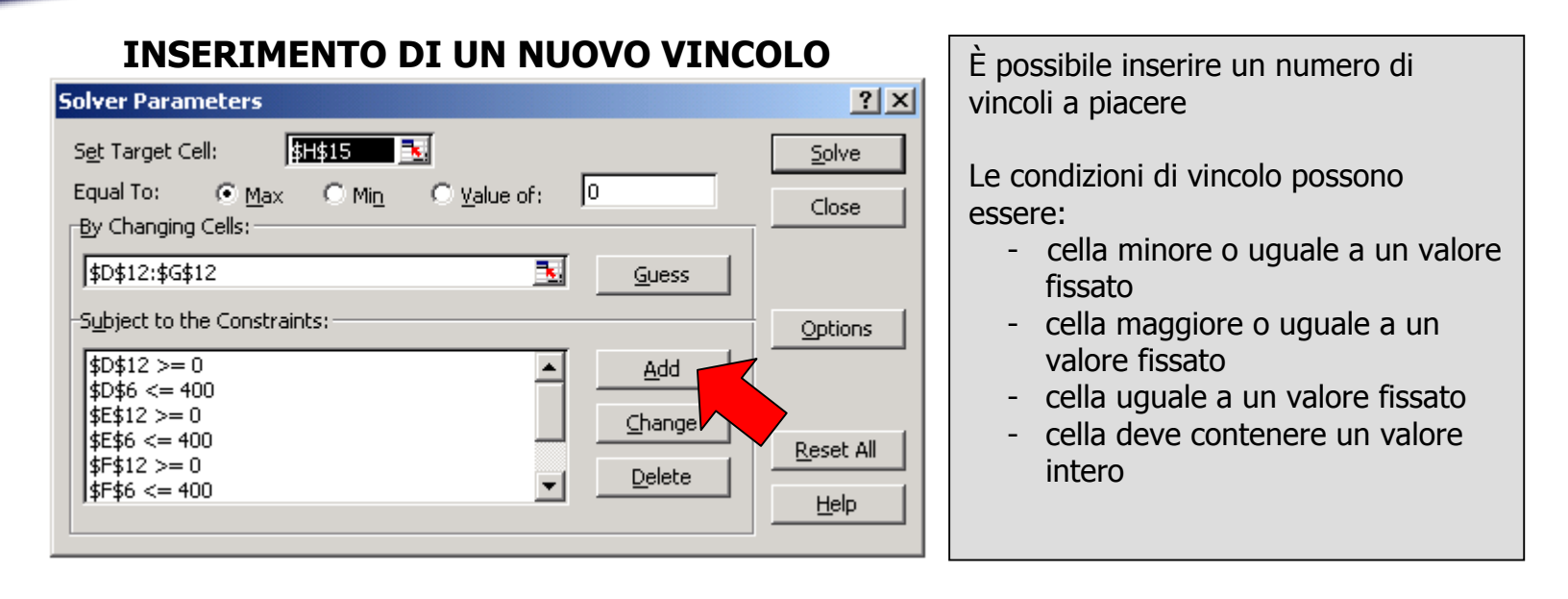

#### **Maschera per l'inserimento del vincolo**

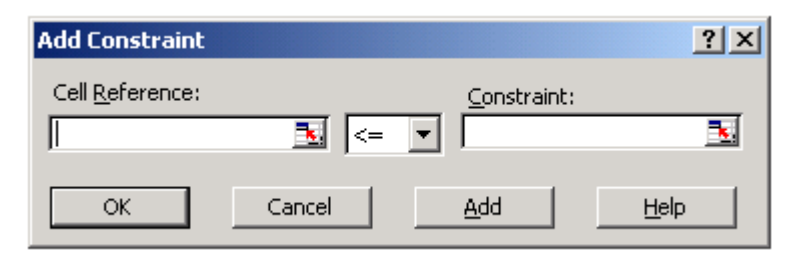

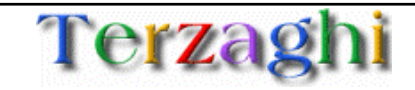

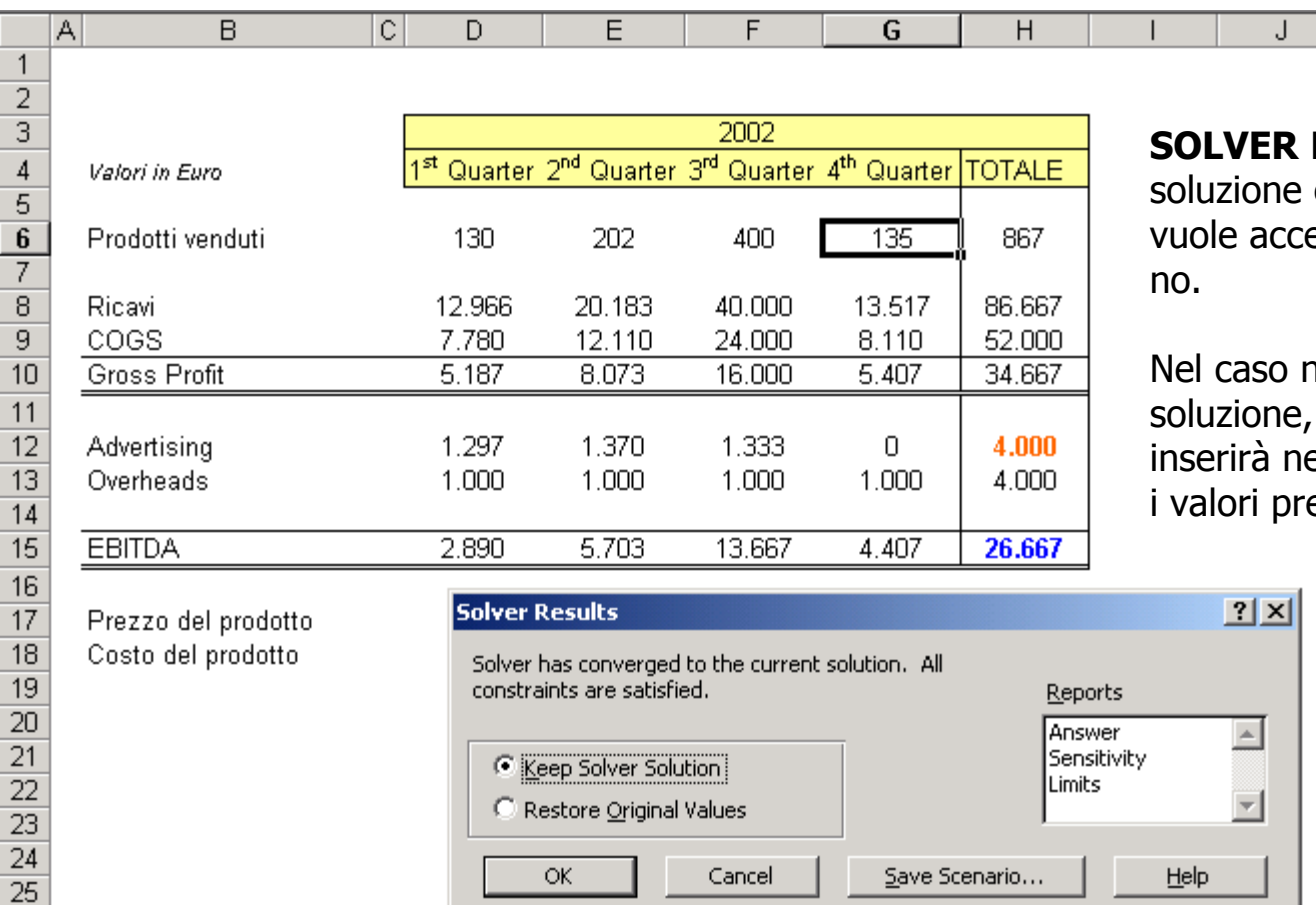

**SOLVER** Propone una ne e richiede se si accettarla oppure

so non si accetti la soluzione, **SOLVER** à nelle celle di input precedenti

**erza** 

المطا

www.terzaghi.it - Strumenti di base per la costruzione di modelli economici in Excel Pagina 11

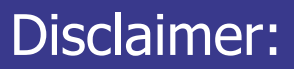

Il presente documento è disponibile sul sito:

http://www.terzaghi.it/excel

È in libera distribuzione, potete copiarlo, stamparlo distribuirlo e utilizzarne i contenuti per scopi commerciali.

La licenza di utilizzo è disponibile sul sito.

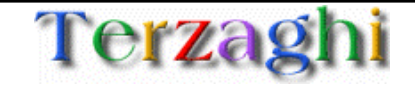